## تاهجاولا ىلع 1.2 TLS نيكمت ةيفيك VXML CVP مداخل ةفلتخملا Ï

# تايوتحملا

ةمدقملا <u>ةيساس ألل تابلطتملا</u> تابلطتملا ةمدختسملا تانوكملا <u>ةيساس أ تامولءم</u> VXML مداخل TLS ةهجاو لدان VXML CVP نم فلتخم نراق ىلع 1.2 TLS نكمي نأ فيك :ةلكشم لحلا 1 ةهجاولا يف 1.2 TLS نيكمت ءارجإ 2 ةهجاولا يف 1.2 TLS نيكمت ءارجإ 3 ةهجاولا يف 1.2 TLS نيكمت ءارجإ 1.2 TLS معدل JRE ةيقرت ءارجإ TOMCAT ةيقرت ءارجإ

# ةمدقملا

ةغلو (CVP (Cisco Customer Voice Portal تاملاكملا مداخ نيوكت ةيفيك دنتسملا اذه فصي لقن لوكوتوربل (TLS) مداخلا لقن ةقبط معد (VXML) يتوصلI عيسوتلل ةلباقلI زيمرتلI .(HTTP (يبعشتلا صنلا

# ةيساسألا تابلطتملا

## تابلطتملا

:ةيلاتلا عيضاوملاب ةفرعم كيدل نوكت نأب Cisco يصوت

- مداخ CVP VXML
- Cisco نم (CVB (يرهاظلا يتوصلا ضرعتسملا ●
- VXML تاباوب ●

## ةمدختسملا تانوكملا

:ةيلاتلا جماربلا تارادصإ ىلإ دنتسملا اذه يف ةدراولا تامولعملا دنتست

- $\cdot$  CVP 11.5(1)
- $\cdot$  CVB 11.5(1)

.ةصاخ ةيلمعم ةئيب يف ةدوجوملI ةزهجألI نم دنتسملI اذه يف ةدراولI تامولعملI ءاشنإ مت تناك اذإ .(يضارتفا) حوسمم نيوكتب دنتسملا اذه يف ةمدختسَملا ةزهجألا عيمج تأدب .رمأ يأل لمتحملا ريثأتلل كمهف نم دكأتف ،ليغشتلا ديق كتكبش

# ةيساسأ تامولعم

امك ،ةفلتخم تانوكمب ةنمآ تاهجاو ثالث ىلع VXML مداخ يوتحي نأ نكمي ،يلاحلا تقولا يف .ةروصلا يف حضوم وه

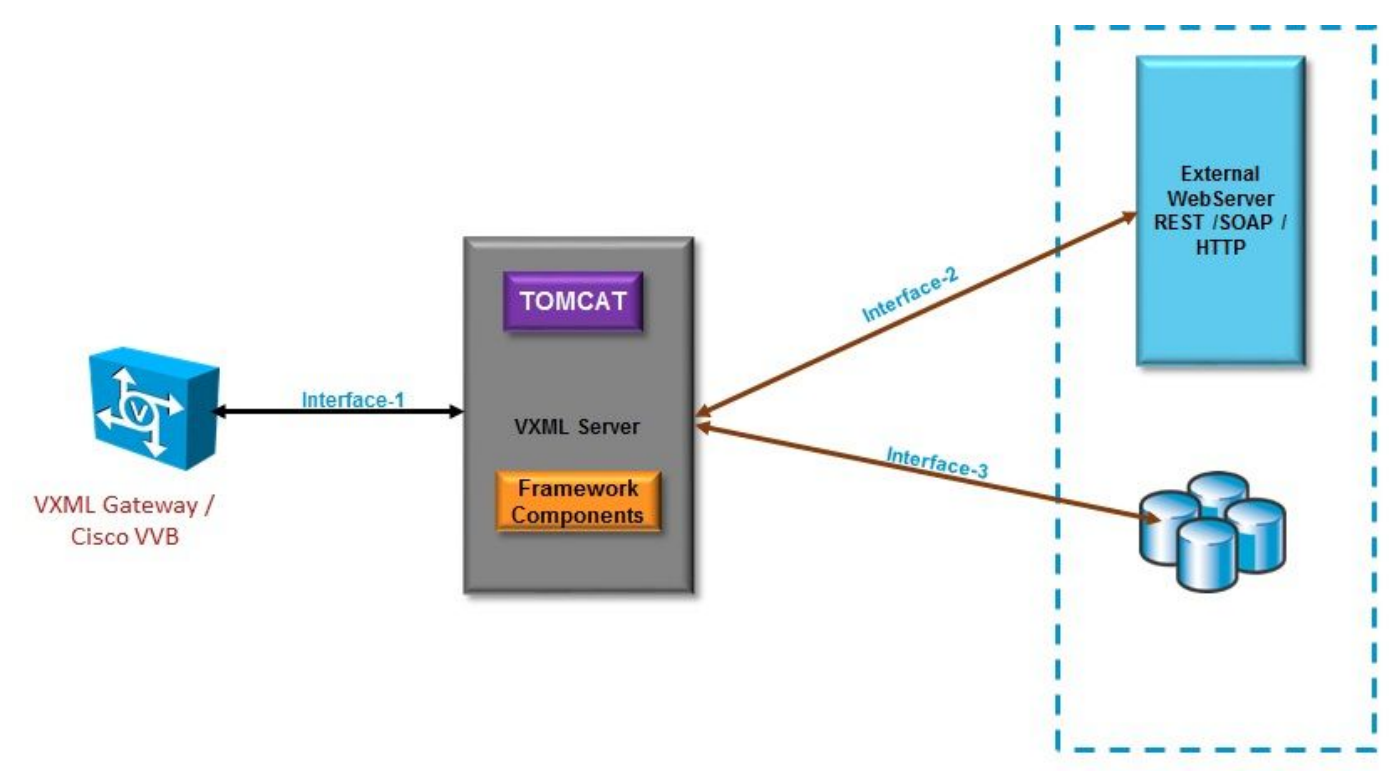

## VXML مداخل TLS ةهجاو

Cisco و ،VXML ةرابع نيب (HTTP (يبعشتلا صنلا لقن لوكوتورب ةهجاو يه هذه 1. ةهجاولا Virtualized Voice Browser (CVB) مداخ لمعي انه VXML. مداخو Virtualized Voice Browser (CVB)

مدختسي يجراخ بيو مداخ عم VXML مداخ لعافتي ثيح ةيجذومنلا HTTP ةهجاو يه هذه 2. ةهجاولا رصنعلا نم ءزجك ةهجاولا هذه فيرعت متي .(SOAP (Protocol Access Object Simple/HTTP ةهجاو .SOAP رصنع وأ WebService رصنع وأ صصخملا

و (MSSQL (Language Query Structured Microsoft) (DB (ةيجراخ تانايب ةدعاق مداخ اذه 3. ةهجاولا . صصخم رصنع ةهجاو وأ ةنمضم DB رصنع ةهجاو مدختست (DB ORACLE

مداخ لمعي 3.، و 2. ةهجاولا يفو ،مداخك VXML مداخ لمعي 1.، ةهجاولا يف ،ويرانيسلا اذه يف .نينمآ ءالمعك VXML

## CVP نم فلتخم نراق ىلع 1.2 TLS نكمي نأ فيك :ةلكشم لدان VXML

TLS نيكمت بجي .ةفلتخم تاهجاو ةدعاسمب مداوخلاو ةزهجألا فلتخمب VXML CVP مداخ لصتي .بولطملا نامألا ىوتسم قيقحتل اهنم لك ىلع 1.2

## 1 ةهجاولا يف 1.2 TLS نيكمت ءارجإ

رمألا اذه ذيفنت متي .مداخك VXML CVP مداخ لمعي ،اقبسم حضوم وه امك ،ةهجاولا هذه يف .Tomcat يف **server.xml** ةطساوب نيوكتلI اذه يف مكحتلI متي .Tomcat ةطساوب نمآلI

: ةيجذومنلا لصوملا ةئيهت

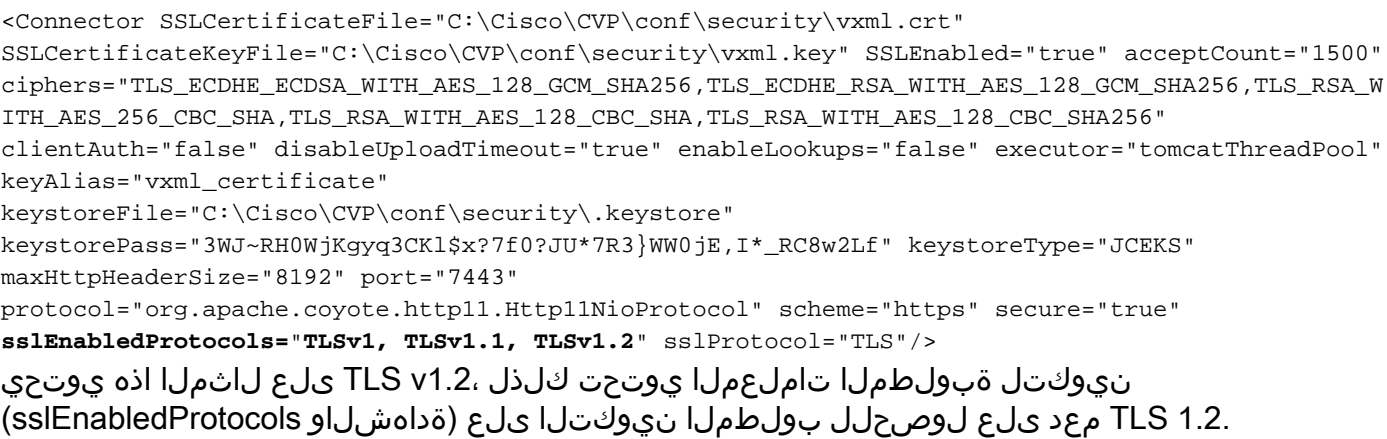

يف ةادألا هذه ىلع روثعلا نكمي .1.2 TLS تاداهش ءاشنإل **KeyTool.exe ا**فاج **حاتفم** مدختسأ Cisco\CVP\jre\bin\.

<u>[حيتافملا ةادأ قئاثو](https://docs.oracle.com/javase/6/docs/technotes/tools/solaris/keytool.html)</u>

## 2 ةهجاولا يف 1.2 TLS نيكمت ءارجإ

حتف ىلإ جاتحيو ليمعك VXML مداخ لمعي انه .ةمدختسملا اعويش رثكألا ةهجاولا يه هذه . يجراخ بيو مداخ ىلإ نمآ لاصتا

. اذه عم لماعتلل ناتفلتخم ناتقيرط كانه

- .ةصصخملا ةيجمربلا تاميلعتلا مدختسأ ●
- .CVP لمع راطإ مادختسإ ●

.CVP لمع راطإ مادختسإ اذه فصي

: لودجلا اذه نم ققحت ةقباسلا تارادصإلل ،يضارتفا لكشب اهنيكمت متي 11.6 نم

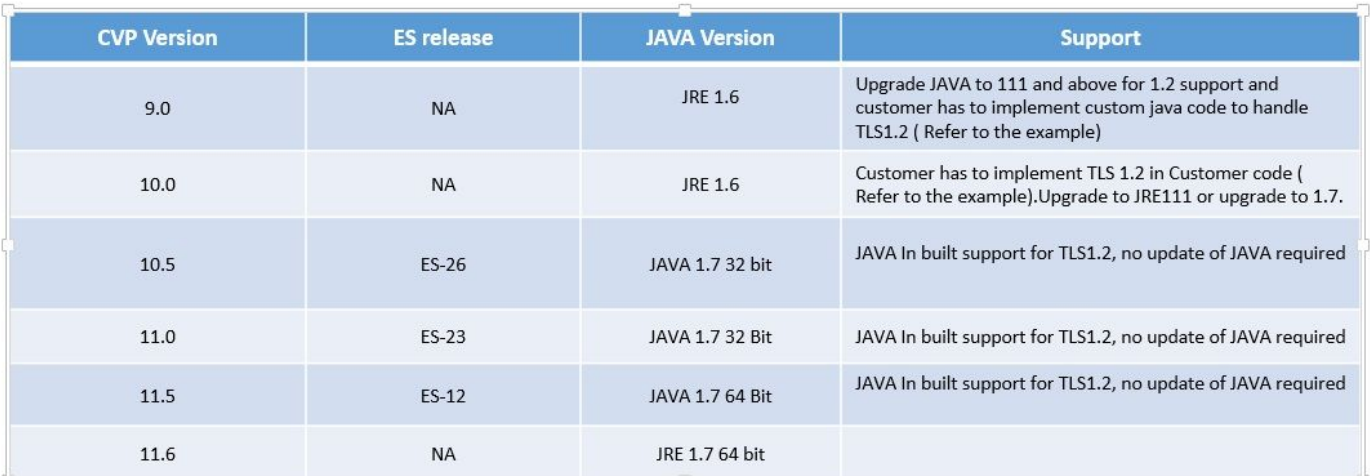

تنأف ،<u>TLS ليمءك VXML مداخ :ل لخ</u>ل اذهب رثأتي تبثم ES رادصإ كيدل ناك اذإ C<u>SCvc39129 VXML </u> :يوديلا نيوكتلا اذه قيبطت ىلإ ةجاحب

ىلإ لقتناو ليجستلا ررحم حتفا1. ةوطخلا

HKEY\_LOCAL\_MACHINE\SOFTWARE\Wow6432Node\Apache Software Foundation\Procrun 2.0\VXMLServer\Parameters\Java.

ةوامنلا عف TLSv1.2 - TLSv1.2 حتفا 2. Options Key and add -dhttps.client.protocol=TLSv1.2 وطخل

.VXMLServer CVP Cisco ةمدخ ليغشت ةداعإب مق 3. ةوطخلا

.ةفلتخملا Java تارادصإ يف يضارتفالI لوكوتوربJl معدل ةعيرسJJ ةمئاقJJ يلي اميف

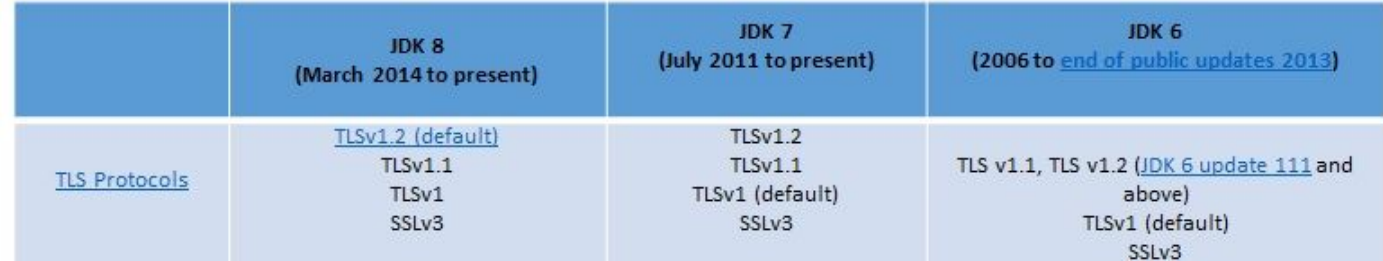

-Djdk.tls.client.protocols=TLSv1.2.

.JDK6 و Java SE (JDK) 7 ريوطت ةعومجم يف 1.2 TLS مادختسإ VXML مداخ ةئيءتلI هذه ضوفت

.يضارتفا لكشب SSL ليطعت متي :**ةظحالم** 

### 3 ةهجاولا يف 1.2 TLS نيكمت ءارجإ

ل.عي ةيجراخ ةهجل عبات تانايب ةدعاق مداخو لي معك CVP VXML مداخ ل.عي ،اقباس حضوم وه امك ،ةهجاول\ مذه ي .مداخك

.هيلع 1.2 TLS و 1.2 TLS معدي يذلا ثلاثلا فرطلا تانايب ةدعاق مداخ نيكمت نم دكأت

دكوي TLS 1.2 معدي هنإف 2، (SP) قمدخلا قمزح عم 2014 SQL Server مدختست تنك اذإ ،لااثملا ليبس ىلع :SQL مداخ ىلع انه روكذم وه امك لجسلا نمض 1.2 TLS لوكوتورب نيكمت مت كلذ

#### **SYSTEM\CurrentControlSet\Control\SecurityProviders\SCHANNEL\Protocols**

:CVP بناج ىلع 3 ةهجاولل 1.2 TLS نيكمتل

#### ىلإ لقتناو ليجستلا ررحم حتفا 1. ةوطخلا

**HKEY\_LOCAL\_MACHINE\SOFTWARE\Wow6432Node\Apache Software Foundation\Procrun 2.0\VXMLServer\Parameters\Java**.

ةوطخلا 2. حتفا **Options Key** and add **-djdk.tls.client.protocols=TLSv1.2** يف ةياهنلا.

.VXMLServer CVP Cisco ةمدخ ليغشت ةداعإب مق 3. ةوطخلا

<u>ةدعاق ل|صت| لشفي</u> :ليصافتال| نم ديزم ىلع لوصحلل أطخل| اذه نم ققحت :**ةظحالم** [تانايب CSCvg20831 JNDI عم CVP11.6 SQL 2014SP2](https://bst.cloudapps.cisco.com/bugsearch/bug/CSCvg20831/?referring_site=ss&dtid=osscdc000283).

### 1.2 TLS معدل JRE ةيقرت ءارجإ

. أطخلا بويعل رادصإ ثدحأ ىلإ (JRE (Java ليغشت تقو ةئيب ةيقرت CVP معدي

.Java تارادصإ لودجلا اذه ضرعي

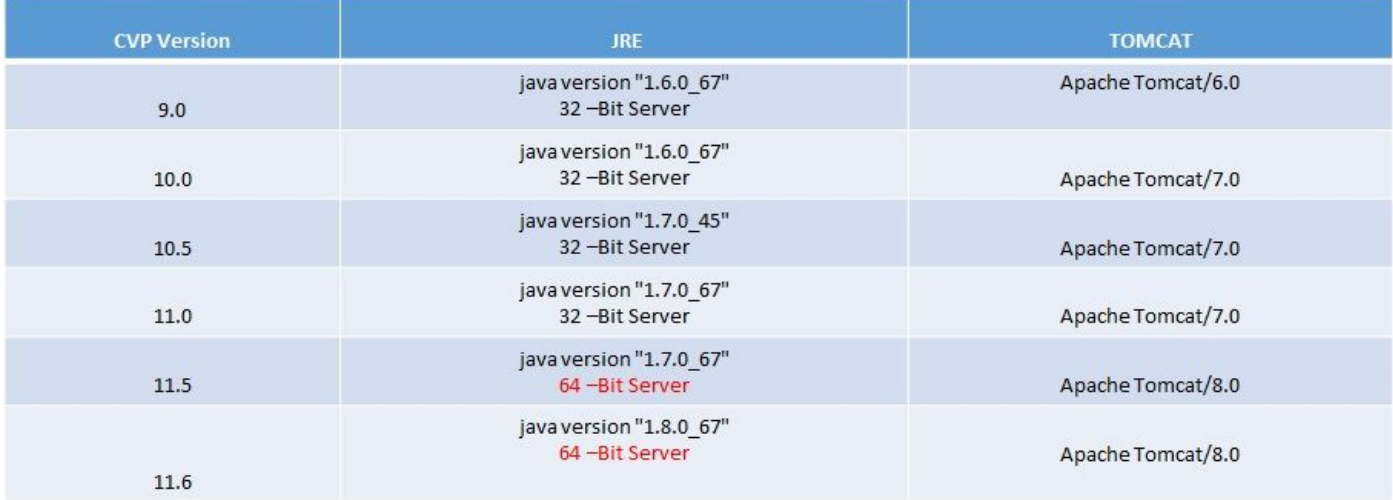

Java تارادصإ

.<u>طبارلI اذه</u> يف حضوملI ءارجإلI عبتI

موعدم ريغ سكعلاو تب 64 ىلإ تب 32 نم ةيقرتالا :**ريذحت** 

## TOMCAT ةيقرت ءارجإ

لئاسر نيب قفاوتلا لكاشم نم ققحتلا نم دكأت ،كلذ عمو .ةموعدم ةيوناثلا Tomcat ةيقرت .ةيقرتلا ءارجإ لبق (كلذ ىلإ امو JDBC ،AXIS (ةصصخملا JARS

<u>انه</u> ءارجإلI نم ققحت ،ليصافتلI نم ديزمل.

ةمجرتلا هذه لوح

ةي الآلال تاين تان تان تان ان الماساب دنت الأمانية عام الثانية التالية تم ملابات أولان أعيمته من معت $\cup$  معدد عامل من من ميدة تاريما $\cup$ والم ميدين في عيمرية أن على مي امك ققيقا الأفال المعان المعالم في الأقال في الأفاق التي توكير المالم الما Cisco يلخت .فرتحم مجرتم اهمدقي يتلا ةيفارتحالا ةمجرتلا عم لاحلا وه ىل| اًمئاد عوجرلاب يصوُتو تامجرتلl مذه ققد نع امتيلوئسم Systems ارامستناه انالانهاني إنهاني للسابلة طربة متوقيا.